## **How To Add/Remove Money: Method #1\***

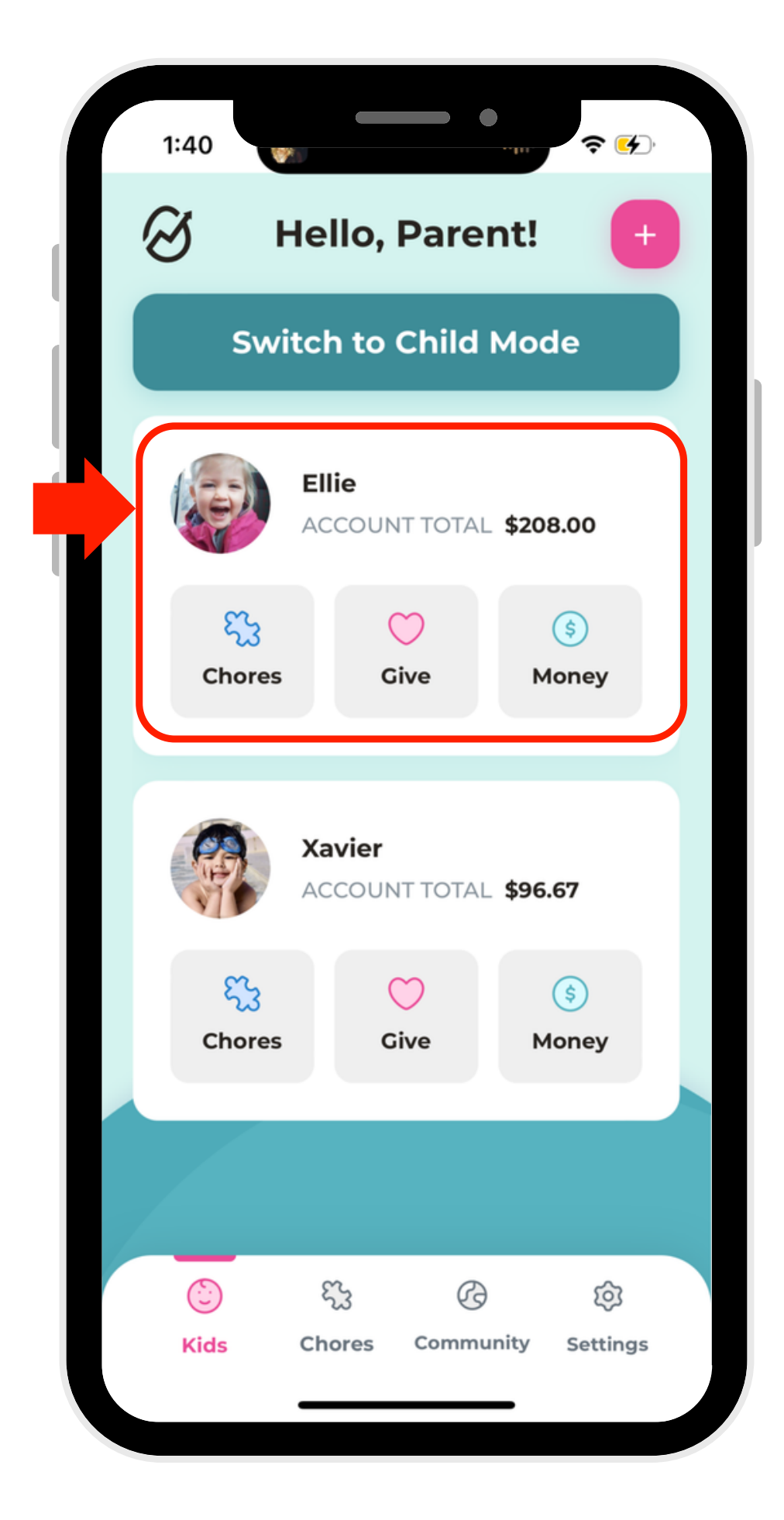

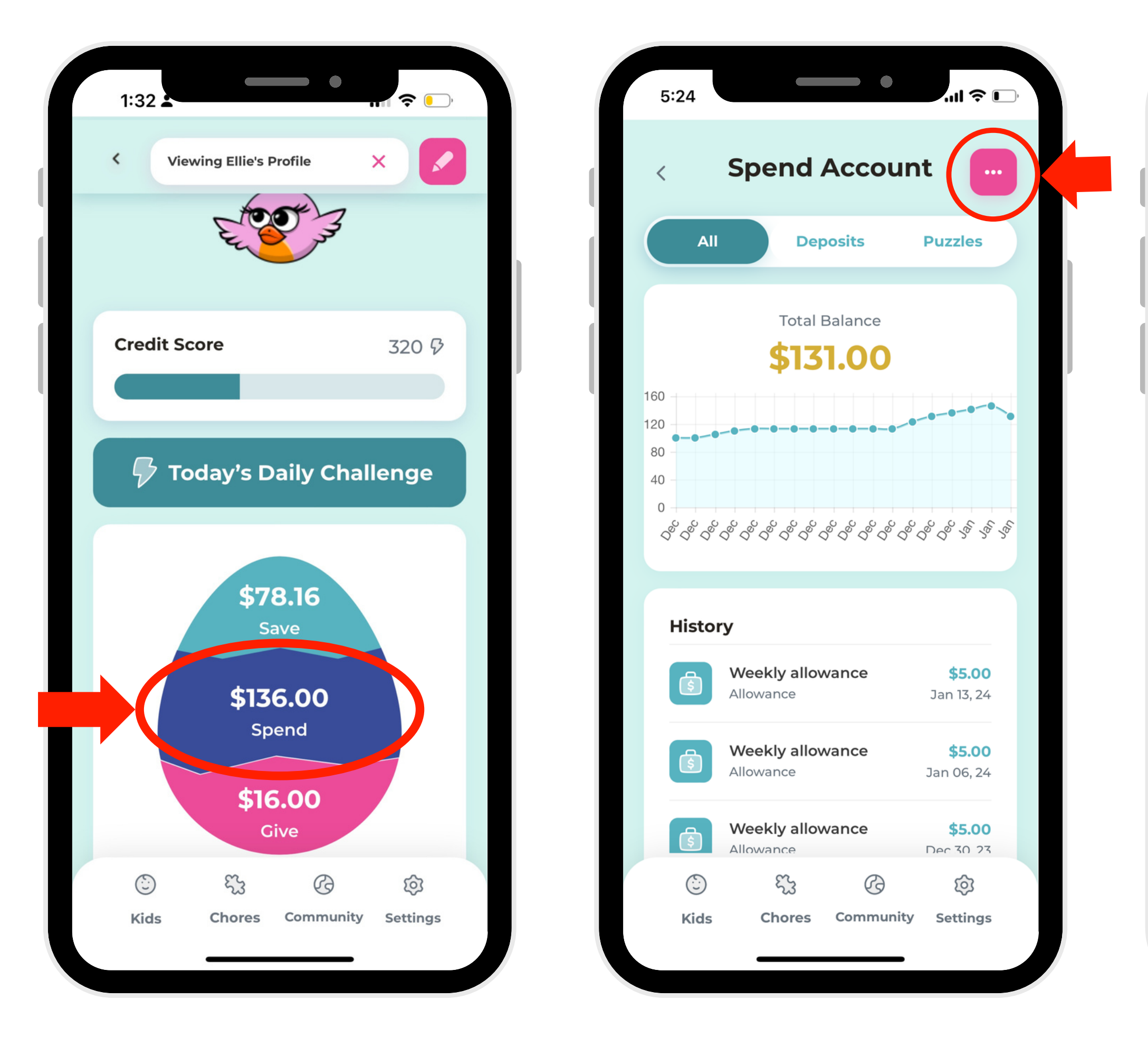

1. Select a profile.

2. Select which account to add or remove money from.

3. Click the elipse button in the right-hand corner.

4. Select Add/Remove and you will be directed to select an amount of money.

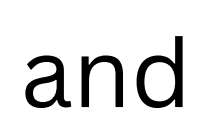

\*My First Nest Egg only tracks money that parents "owe" children. It is not tied to a bank account or any "real" financial accounts. If your child would like to spend the money they earn in the app, simply give them the money and deduct it from their account.

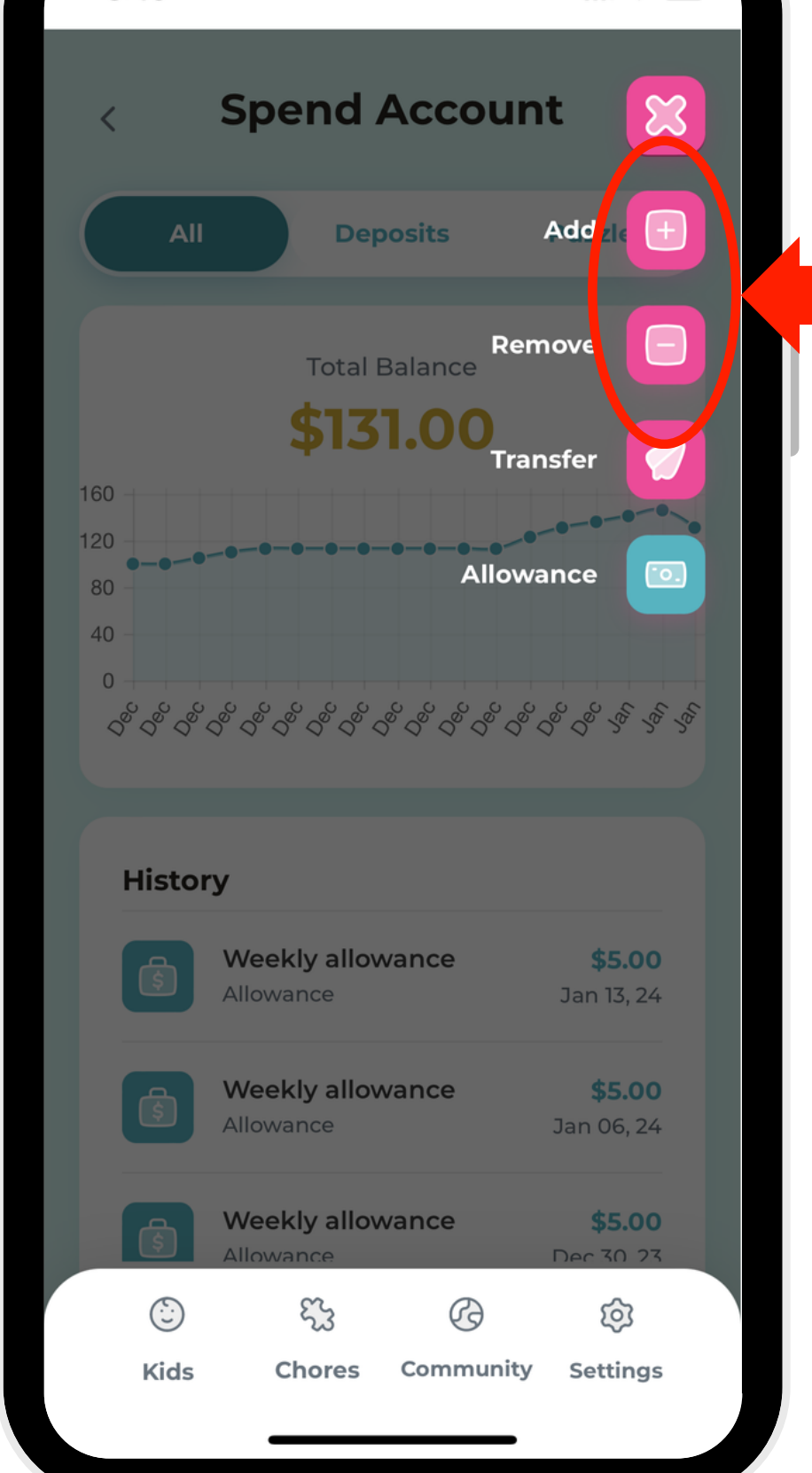

 $\qquad \qquad \bullet$ 

 $\mathbf{u} \approx 0$